# **UCDAVIS** aggiefeed

**Co** Baseball: Eastern Michigan vs UC Davis Athletics : 4d ago

© Wednesday, February 25, 2:00pm **P** Davis, Calif. Click here for more information.

### Distinguished Engineering Alumni Medal Dinner<br>UC Davis Engineering : 4d ago UC Davis Engineering<br>LUC Davis Engineering : 4d ago Each year the College of Engineering at UC Davis<br>recognizes several of its notable area LUC Davis Each year the College of Engineering at UC David<br>recognizes several of its notable graduates with<br>the Distinguished Engineering Alumates with the Distinguished Engineering Alumni Medal<br>(DEAM). T Read more

© Saturday, February 28, 5:00pm - 9:00pm<br>♀ St. Francis Yacht Club, Querner Petitiday, February 28, 5:00pm - 9:00pm<br>**9 St. Francis Yacht Club, San Francisco**<br>Engineering Alumpi Metal of San Francisco Engineering Alumni Medal Dinner

**Ballet BC** 

GORM

 $BDM$ 

### Mondavi Center : 5d ago

<sup>2</sup> Saturday, February 21, 8:00pm Mondavi Center

Click here for more event information.

 $000A$ 

### The U Manuscript of Security 2015: Get informed, and don't 5N

FechNews RSS : 5d ago

Most of us use technology to buy, communicate,<br>share, create, research, receard, communicate, share, create, research, record-and, working the share, create, research, record--and, we hope, not share, create, research, record--and, we hope, i<br>see our private information get stolen along the<br>way Read more

Click here to see the complete article.

### Samul Gwangdae

Samul Gwangdae<br>Mondavi Center : 6d ago Samul Gwangdae is a quartet that special Samul Gwangdae is a quartet that special<br>the Korean genre of percussion music-samul The norean genre of percussion music-sample.<br>The members of the quartet -- Kim Hanbok, J Read more

<sup>©</sup> Friday, February 20, 7:00pm Mondavi Center Click here for more event information.

GOBA

**Black Family Week starts culture parade** Diack Family W

Our parade of cultures has begun! Black Family

## **What is Aggie Feed?**

Aggie Feed is a campus activity stream that displays information and events submitted by approved campus departments and organizations. It provides date-driven content in real time, such as events and activities, WarnMe alerts, and SmartSite notifications as well as Quick Polls and online course evaluations. Aggie Feed provides content pertinent to students, faculty, and staff, and messages can be targeted directly to specific groups and individuals or made public for anyone to read.

## **Where can I find it?**

Aggie Feed is currently accessible on the official UC Davis Mobile app, on myucdavis, and at aggiefeed.ucdavis. edu. You can even embed Aggie Feed on your own campus Web site and include whatever content you desire. For example, the Staff Assembly and Financial Aid use Aggie Feed on their sites to show only their upcoming events and related information.

### **Features**

- **Customizable:** Users can filter content based on their interests
- **Editable:** Authors can alter or delete content even after it has been posted
- **v** Interactive content: Users will be able to perform actions within the feed itself, rather than having to navigate to other Web pages and applications
- **v** Add to calendar: Events can be added directly to a user's calendar
- **v Real time:** Events are added to the feed as they are posted, so users do not have to refresh the page
- **Email to a friend:** Posts in the feed can be emailed
- **Post to Facebook and Twitter:** Posts can be shared on social media outlets
- **v Warn me alerts: Notifications** of emergencies on campus

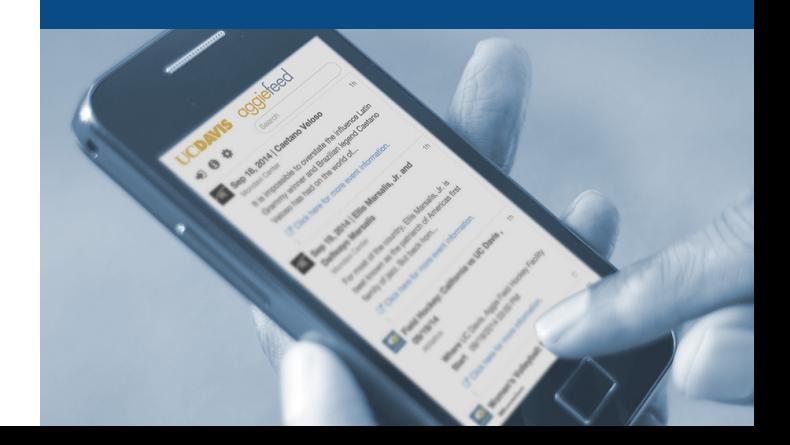

# **Start using Aggie Feed today!**<br>
How can my group or department<br>
benefit from Aggie Feed?<br>
Aggie Feed can be used to nost events<br>
Aggie Feed can be integrated or

### **How can my group or department benefit from Aggie Feed?**

Aggie Feed can be used to post events, activities, messages and other content. It can help you simplify your processes for approving and distributing notices, plus reduce your reliance on mass emails. It can be used for internal communication and can also be posted on your own Web site.

### **How can we provide content?**

Groups interested in posting messages to the stream can send a request for access to aggiefeed-help@ucdavis.edu. There are three methods for posting content:

- **1.** Add content automatically from existing sources, such as RSS feeds, calendars and social media. This is the best method, and efficiently re-uses existing information.
- **2.** Enter content manually through an admin interface. This method can target groups, such as students, faculty, staff, and public.
- **3.** Content can be added via APIs (see our technical documentation for instructions: https://ucdavis.jira.com/wiki/x/fYDqBw).

### **How can we post Aggie Feed on our own Web site?**

Aggie Feed can be integrated or embedded into existing Web sites using APIs or JavaScript. If you need help, IET's Web Development Group can assist you on a recharge basis (contact webservices@ucdavis.edu).

### **How do we get started?**

Groups interested in posting messages to Aggie Feed can send a request to aggiefeed-help@ucdavis.edu.

- $\blacktriangledown$  To automate content via REST APIs, we will need to provide you with an API key.
- $\bullet$  To post content manually via the admin interface, please provide:
	- A group name to display on the message
	- $\blacktriangleright$  An icon to distinguish your group 30 px x 30 px (PNG preferred)
	- A list of Kerberos login IDs of users who can post content for your group
	- ▶ A list of Kerberos login IDs of users who can approve content for your group
	- $\blacktriangleright$  The owner of this source (can add/delete approvers and creators of messages)
	- Groups you will target messages to (public, student, faculty, and/or staff)

## **to look forward to...**

- **Geolocation**: Users can find out what's going on nearby
- **Searchable**: Content can be searched for specific keywords
- **Push notifications**: Users see messages pop up automatically
- **Automatic sync with main campus calendar**: Events posted on the calendar will automatically show up in the feed, so groups will need to enter events in only one location
- **"Visit us" on Aggie Feed button**: Takes users to a filtered view of your posts on Aggie Feed
- **More suggestions are welcome!**

### **CONTACT:**

aggiefeed-help@ucdavis.edu